## **FICHE PRATIQUE**

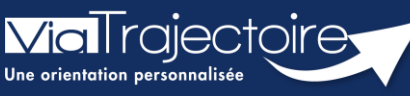

**Gestion des demandes guichet unité d'admission**

**Sanitaire** 

## **Cette fiche pratique a pour but de détailler la procédure relative à la gestion des demandes reçues sur un guichet unique d'admission**.

Le guichet unique d'admission permet aux établissements sanitaires une gestion simplifié des demandes reçues par les différentes unités d'un même guichet.

Ces fonctionnalités sont accessibles aux professionnels ayant des habilitations dans un établissement faisant partis d'un guichet unique.

## 1 Accéder aux demandes reçues

Afin d'accéder aux demandes reçues par l'établissement sanitaire :

- Cliquez sur **Sanitaire**
- Sélectionnez **TDB Rep. Admissions** dans le menu déroulant.
- Sélectionnez la demande concernée sur le tableau de bord.

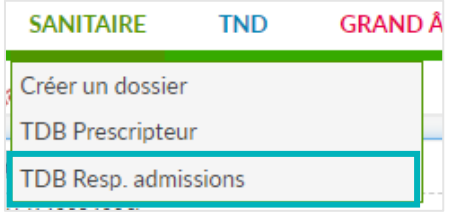

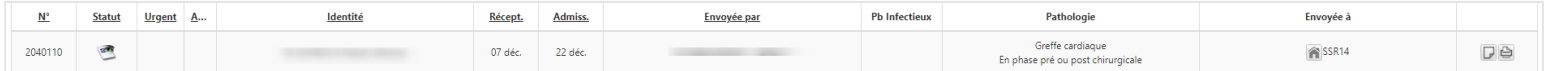

## 2 Répondre à la demande

- Cliquez sur **Répondre** pour répondre à la demande en choisissant soit :
- **Accepter la demande**,
- **Accord de principe**
- **Refuser la demande.**

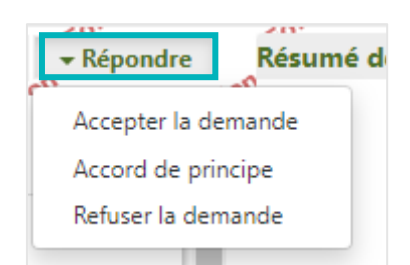

Depuis la fenêtre qui s'affiche, dans le cas d'une demande faite sur un guichet unique d'admission, cochez la case apparaissant en bas pour **désactiver les demandes reçues sur les autres unités du guichet unique**.

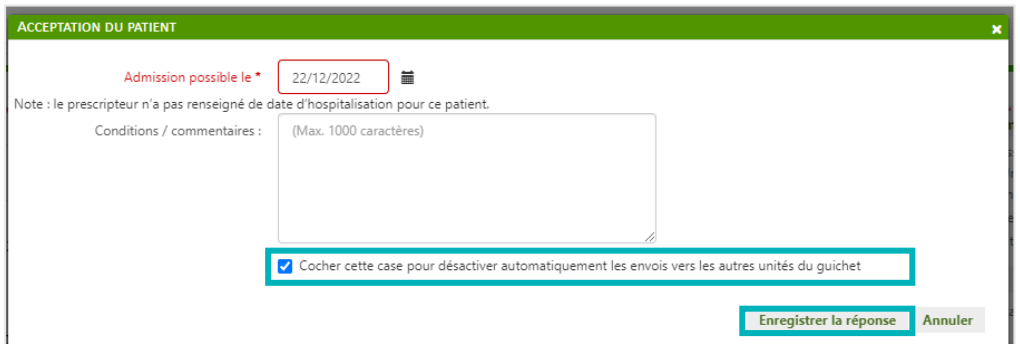

- Cette case peut être cochée dans le cas d'une acceptation, d'un accord de principe ou d'un refus, afin de supprimer les demandes faites sur les autres unités du guichet.
- Cliquez sur **Enregistrer la réponse**.

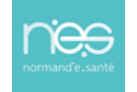